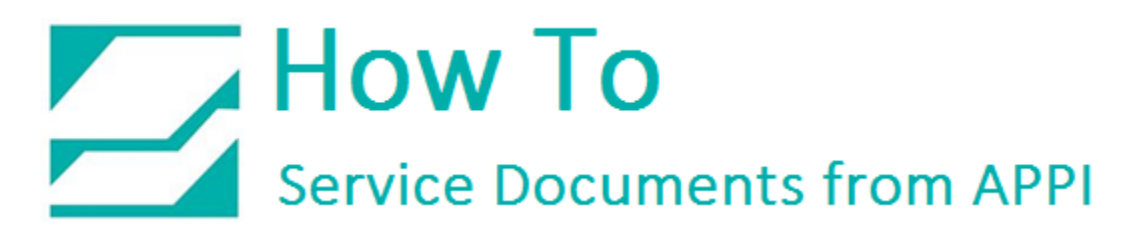

### **Document: #HT000109**

**Document Title: Adjust the Ribbon Sensor**

### **Product(s): Ti-1000Z**

### **Procedure:**

This HOW TO shows the steps to adjust the Ribbon Sensor on the Ti1000Z Printer via ZPLII code. It also includes the actual code.

 $12345$ 

 $12.34$ 

Cle

antity

**AUTC** 

**TIZ-INL SETUP** 

Ready

Reprnt Buffer

Open Nip

When the printer is ready to be run, the Setup Screen and/or TIZ Operation Screen will normally resemble this, with the following indicators all showing green:

- Ready
- Label
- Reprint Buffer

If there is a problem with the ribbon, this will show:

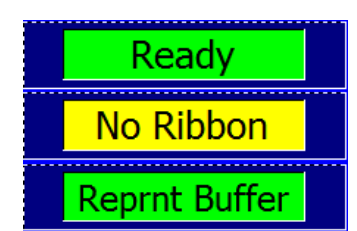

**PRINT** 

 $CYCLE$ 

**Print Delay** 

12.34 s Cycle Delay

 $12.34 s$ 

Darkness

Clear

 $12.3$ 

**ANUAL** 

CYCLE

**Stored** 

**Labels** 

**Printer** 

**Operation Main** 

If the indicator doesn't show when you're out of ribbon, or always shows when you have ribbon, you will need to adjust the sensitivity of the Ribbon Sensor.

This procedure assumes **Zebra Setup Utilities (ZSU)** is already set up on your computer. If not, ZSU is available for download here:

[https://www.zebra.com/us/en/support](https://www.zebra.com/us/en/support-downloads/printers/industrial/110xi4.html#downloadlistitem_9aa)[downloads/printers/industrial/110xi4.html#downloadlistitem\\_9aa](https://www.zebra.com/us/en/support-downloads/printers/industrial/110xi4.html#downloadlistitem_9aa)

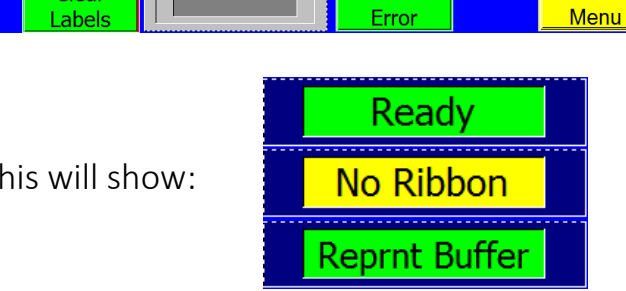

**RUN** 

# How To<br>Service Documents from APPI

Connect your computer to the printer using a USB Printer Cable.

Open ZSU, and click on the printer you want to load the labels onto.

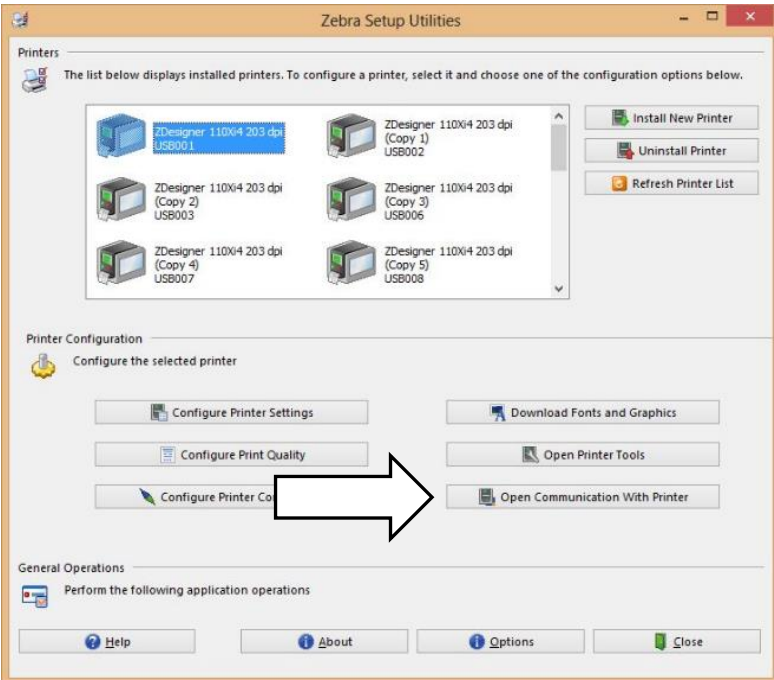

Then click "Open Communication With Printer".

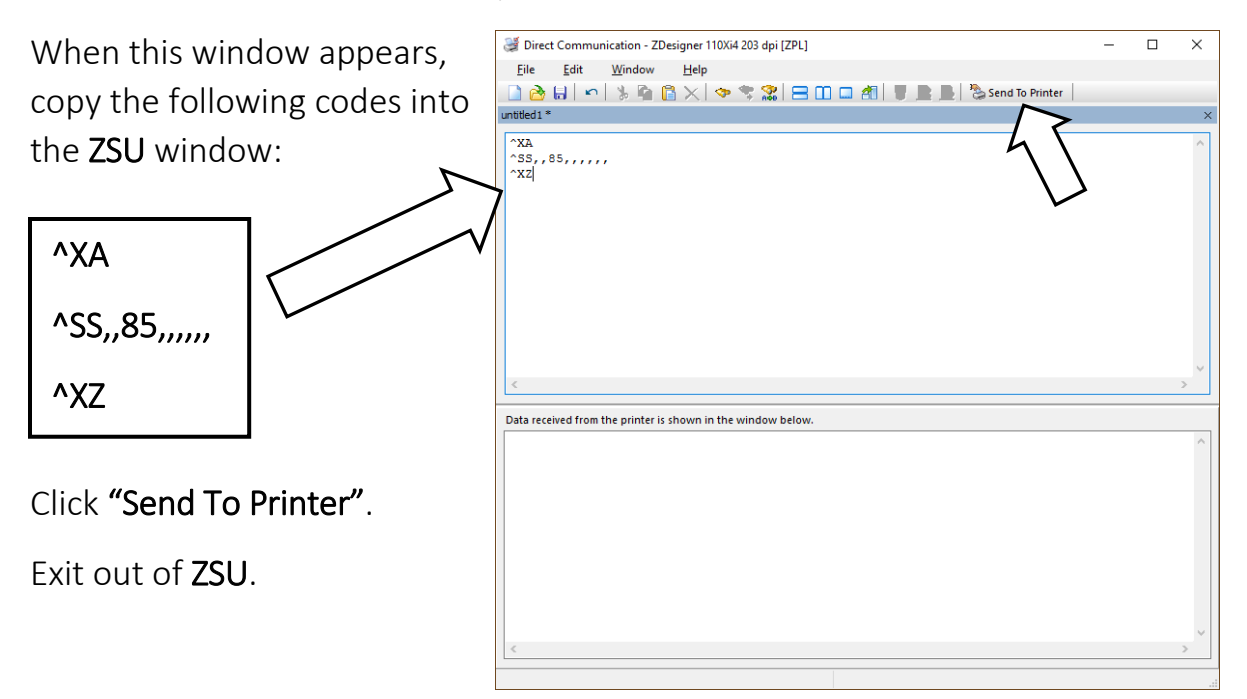

## How To **Service Documents from APPI**

Turn off the Bagger, then turn it back on. This makes sure your setting takes effect.

Lift the printer up and to where it rests in the back position.

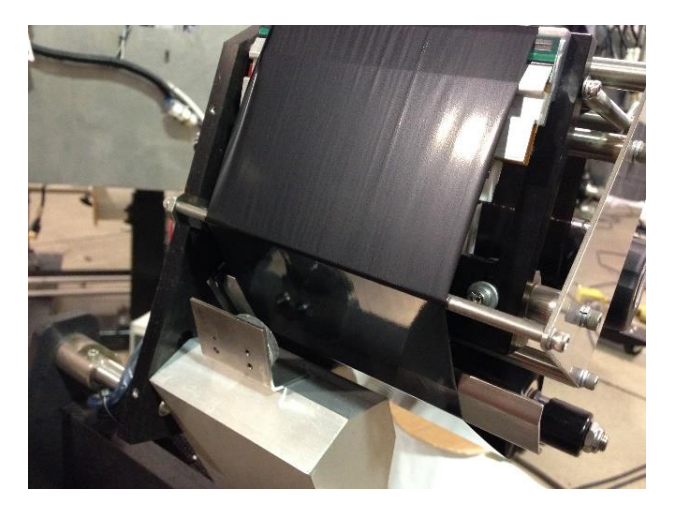

Move the printer ribbon away from the Ribbon Sensor.

The indicators should now display the following:

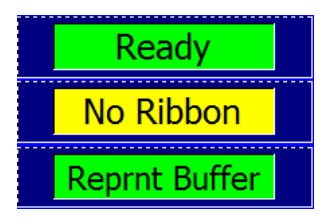

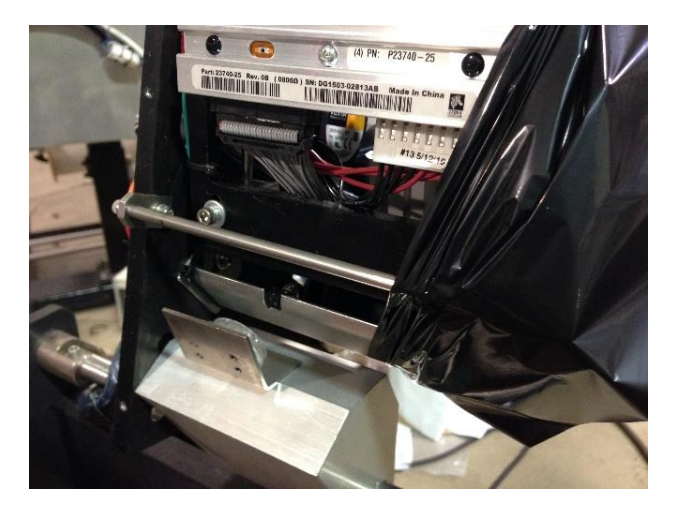

If not, repeat the ZSU procedure with a higher number.

If the "No Ribbon" display becomes constant, your number is too high.

When done, exit ZSU before disconnecting from the printer.